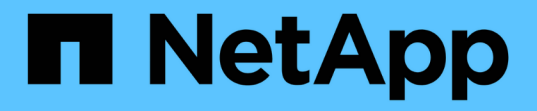

## **SCV**の導入要件 SnapCenter Plug-in for VMware vSphere 5.0

NetApp July 18, 2024

This PDF was generated from https://docs.netapp.com/ja-jp/sc-plugin-vmware-vsphere-50/scpivs44\_deployment\_planning\_and\_requirements.html on July 18, 2024. Always check docs.netapp.com for the latest.

# 目次

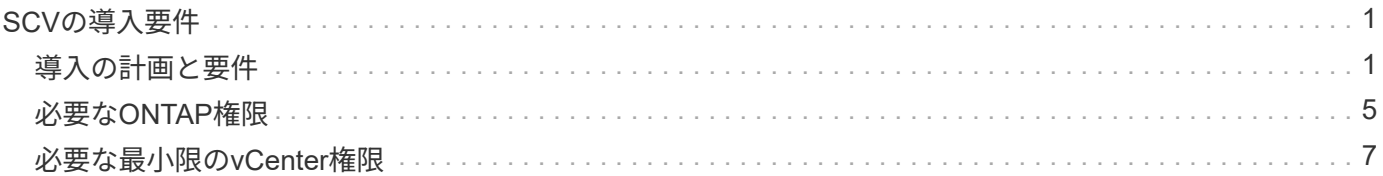

## <span id="page-2-0"></span>**SCV**の導入要件

### <span id="page-2-1"></span>導入の計画と要件

仮想アプライアンスを導入する前に、導入要件を確認しておく必要があります。導入要 件を次の表に示します。

ホストの要件

SnapCenter Plug-in for VMware vSphere(SCV)の導入を開始する前に、ホストの要件を確認しておく必要 があります。

- SnapCenter VMwareプラグインは、プラグインを使用してWindowsシステムとLinuxシステムのどちらの データを保護するかに関係なく、Linux VMとして導入されます。
- vCenter ServerにSnapCenter VMwareプラグインを導入する必要があります。

バックアップ スケジュールは、SnapCenter VMwareプラグインが導入されているタイムゾーンで実行さ れます。vCenterは、vCenterが配置されているタイムゾーンでデータをレポートします。そのた め、SnapCenter VMwareプラグインとvCenterが異なるタイムゾーンにある場合は、SnapCenter VMware プラグインのダッシュボードのデータがレポートのデータと異なることがあります。

• 名前と特殊文字が含まれるフォルダにはSnapCenter VMwareプラグインを導入しないでください。

フォルダ名には、 \$ ! @ # % ^ & () \_ + { } ' ;、 \* ? " <> | という特殊文字は使用できません

- vCenter Serverごとに、固有のSnapCenter VMwareプラグインインスタンスを個別に導入して登録する必 要があります。
	- 各vCenter Serverは、リンクモードかどうかに関係なく、SnapCenter VMwareプラグインの個別のイ ンスタンスとペアリングする必要があります。
	- SnapCenter VMwareプラグインの各インスタンスを個別のLinux VMとして導入する必要があります。

たとえば、6つの異なるvCenter Serverインスタンスからバックアップを実行する場合は、6つのホス トにSnapCenter VMwareプラグインを導入し、各vCenter ServerをSnapCenter VMwareプラグインの 固有のインスタンスとペアリングする必要があります。

• VVOL VM (VMware VVOLデータストア上のVM)を保護するには、最初にONTAP tools for VMware vSphereを導入する必要があります。ONTAP toolsは、ONTAPおよびVMware WebクライアントでVVOL 用のストレージをプロビジョニングおよび設定します。

詳細については、を参照してください。 ["VMware vSphere](https://docs.netapp.com/us-en/ontap-tools-vmware-vsphere/index.html)[向け](https://docs.netapp.com/us-en/ontap-tools-vmware-vsphere/index.html)[ONTAP](https://docs.netapp.com/us-en/ontap-tools-vmware-vsphere/index.html)[ツール](https://docs.netapp.com/us-en/ontap-tools-vmware-vsphere/index.html)["](https://docs.netapp.com/us-en/ontap-tools-vmware-vsphere/index.html)

サポートされているONTAP toolsのバージョンの最新情報については、を参照して ["NetApp](https://imt.netapp.com/matrix/imt.jsp?components=117018;&solution=1259&isHWU&src=IMT) [Interoperability Matrix Tool"](https://imt.netapp.com/matrix/imt.jsp?components=117018;&solution=1259&isHWU&src=IMT)ください。

• SnapCenter VMwareプラグインでは、Storage vMotionをサポートする仮想マシンの制限により、共有PCI デバイスまたはPCIeデバイス(NVIDIA Grid GPUなど)のサポートが制限されます。詳細については、ベ ンダーのドキュメント『VMware導入ガイド』を参照してください。

◦ サポート内容:

リソースグループの作成

VMの整合性を伴わないバックアップの作成

すべてのVMDKがNFSデータストアにあり、プラグインでStorage vMotionを使用する必要がない場合 の、VM全体のリストア

VMDKの接続と接続解除

データストアのマウントとアンマウント

ゲストファイルのリストア

◦ サポートされていないもの:

VM整合性を維持したバックアップの作成

VMFSデータストア上に1つ以上のVMDKがある場合のVM全体のリストア

• SnapCenter VMwareプラグインの制限事項の詳細については、を参照してください ["SnapCenter Plug-in](https://docs.netapp.com/ja-jp/sc-plugin-vmware-vsphere-50/scpivs44_release_notes.html) [for VMware vSphere](https://docs.netapp.com/ja-jp/sc-plugin-vmware-vsphere-50/scpivs44_release_notes.html) [リリースノート](https://docs.netapp.com/ja-jp/sc-plugin-vmware-vsphere-50/scpivs44_release_notes.html)["](https://docs.netapp.com/ja-jp/sc-plugin-vmware-vsphere-50/scpivs44_release_notes.html)。

ライセンス要件

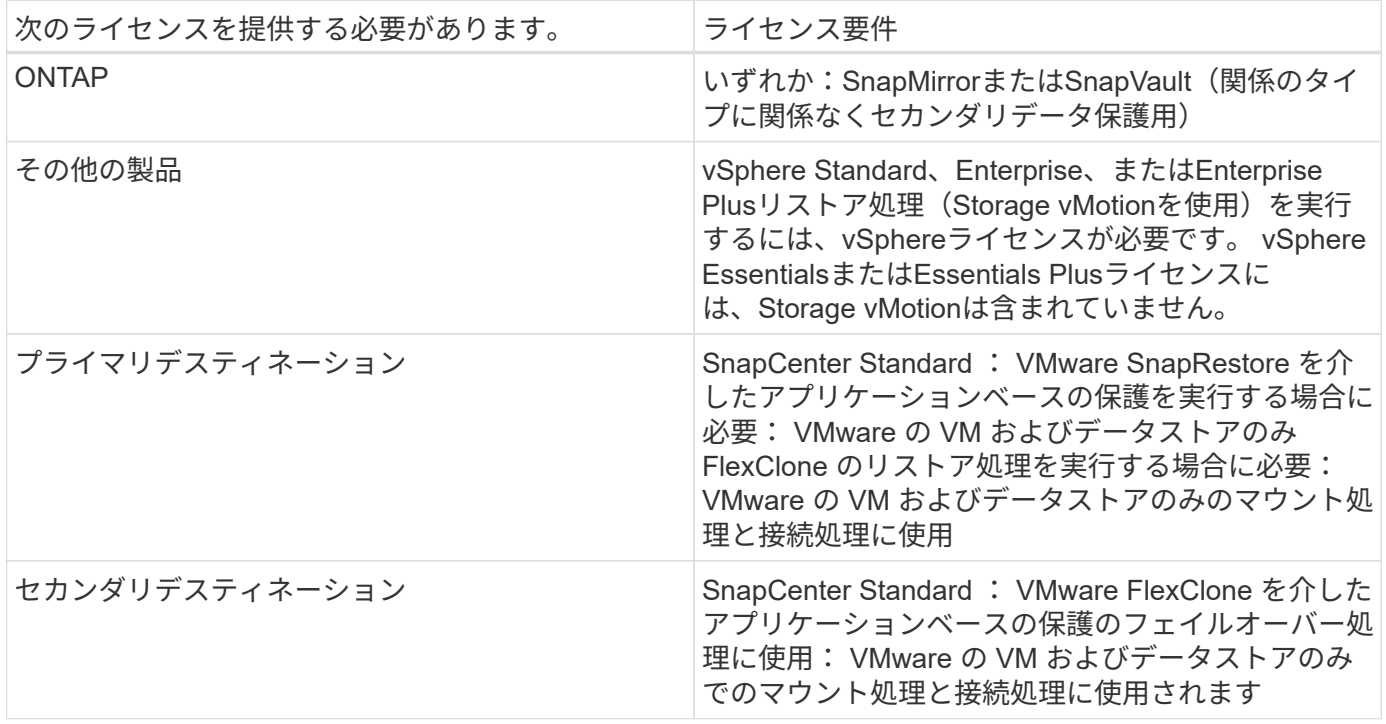

#### ソフトウェアのサポート

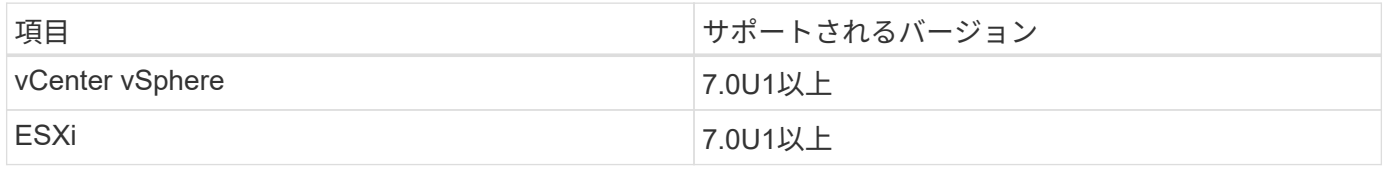

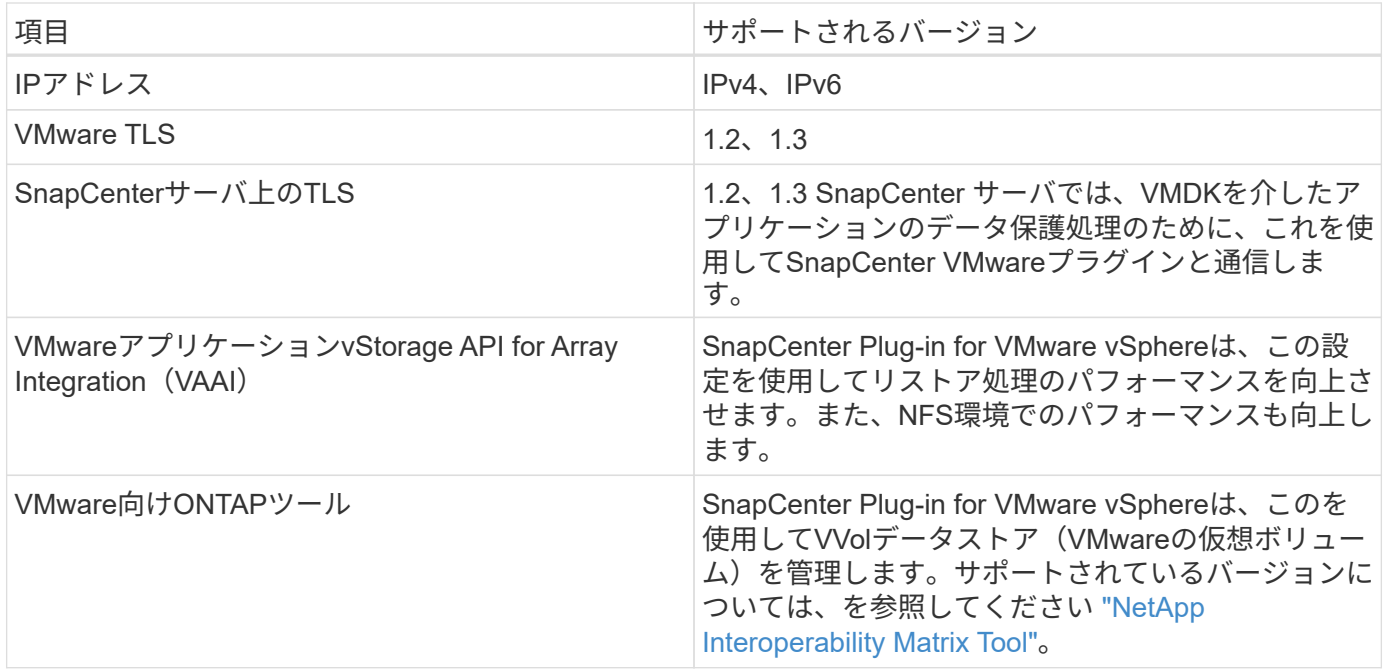

サポートされているバージョンの最新情報については、を参照して ["NetApp Interoperability Matrix Tool"](https://imt.netapp.com/matrix/imt.jsp?components=117018;&solution=1259&isHWU&src=IMT)くだ さい。

#### スペースとサイジングの要件

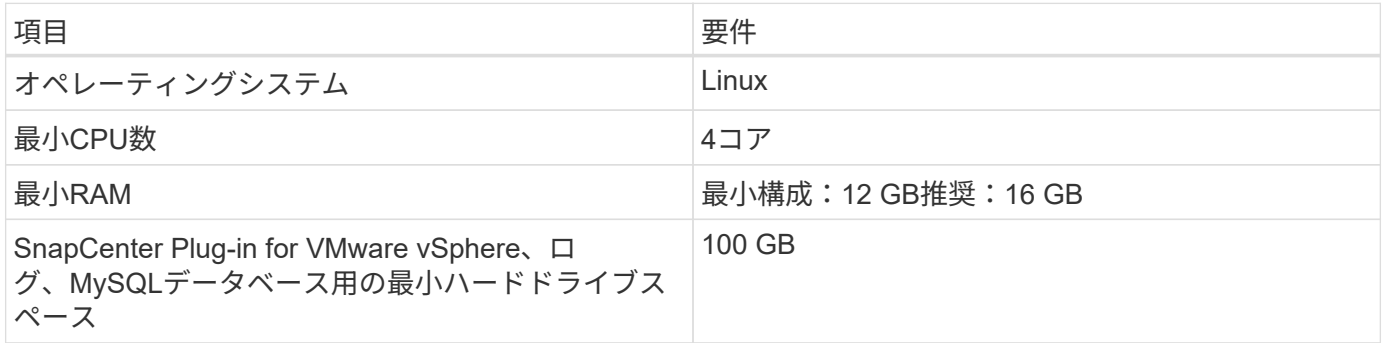

### 接続とポートの要件

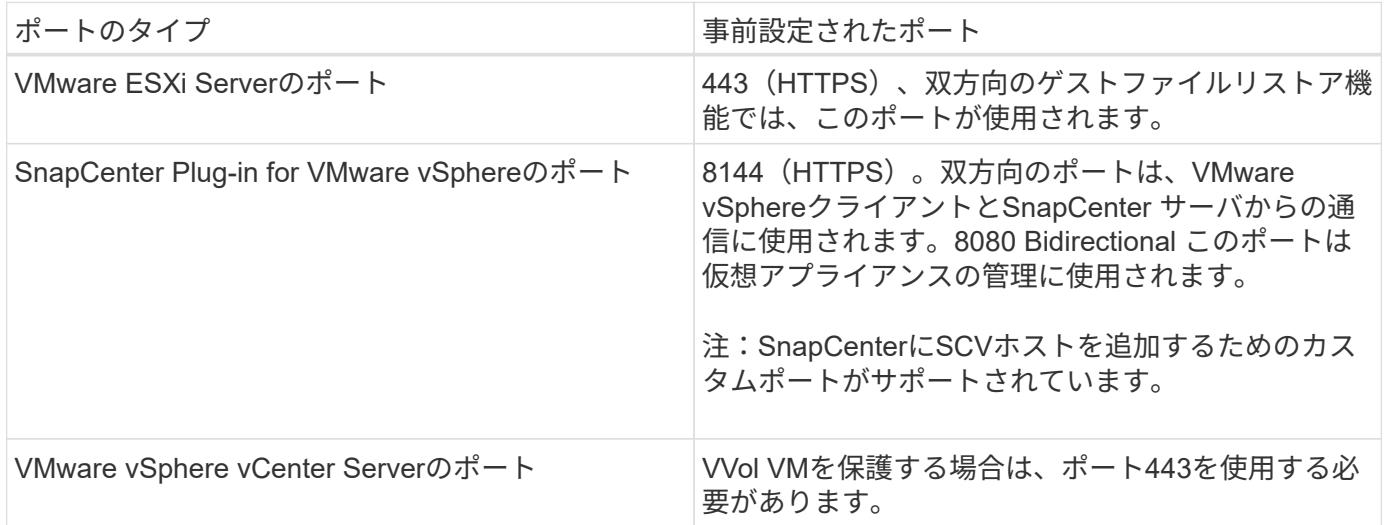

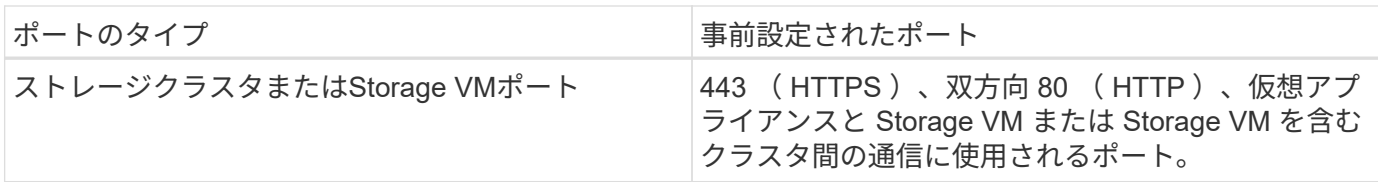

#### サポートされる構成

各プラグイン インスタンスでサポートされるvCenter Serverは1つだけです。リンク モードのvCenterがサポ ートされます。次の図に示すように、複数のプラグインインスタンスで同じSnapCenterサーバをサポートで きます。

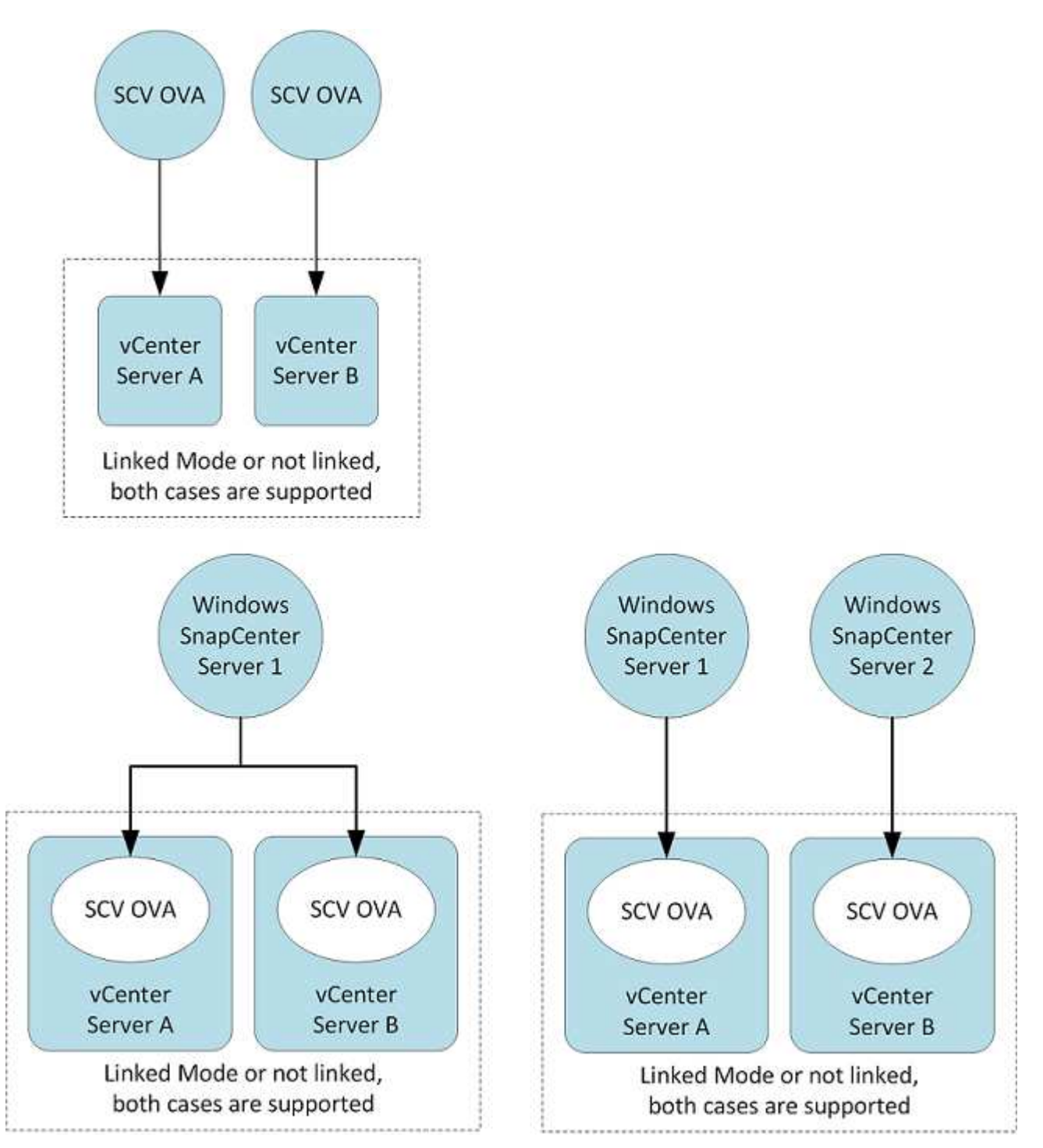

#### **RBAC**ケンケンノヒツヨウ

vCenter管理者アカウントには、次の表に示す必要なvCenter権限が必要です。

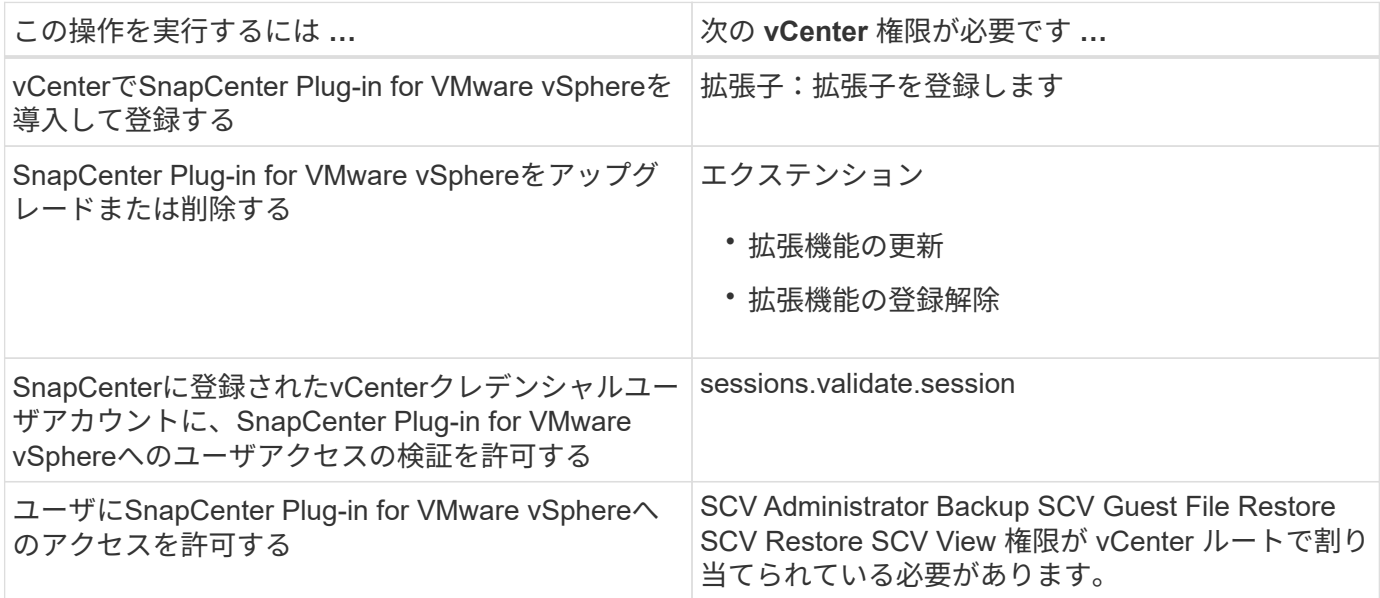

#### **AutoSupport**

SnapCenter Plug-in for VMware vSphereは、プラグインのURLなど、使用状況を追跡するための最小限の情 報を提供します。AutoSupportには、AutoSupportビューアに表示されるインストール済みプラグインの表が 含まれています。

### <span id="page-6-0"></span>必要な**ONTAP**権限

必要な最小 ONTAP 権限は、データ保護に使用する SnapCenter プラグインによって異 なります。

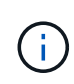

SnapCenter Plug-in for VMware(SCV)5.0以降では、SCVへのカスタマイズされたロールベー スアクセスを持つすべてのONTAPユーザに対して、HTTPおよびONTAPIタイプのアプリケーシ ョンをユーザのログイン方法として追加する必要があります。これらのアプリケーションにア クセスできないと、バックアップは失敗します。ONTAPユーザのログイン方法の変更を認識す るには、SCVサービスを再起動する必要があります。

#### 必要な最小**ONTAP**権限

すべてのSnapCenterプラグインに必要な最小権限は次のとおりです。

フルアクセスコマンド: ONTAP 8.3 以降で必要な最小権限

cluster identity show の実行

event generate-autosupport-log

job history show job show job stop

lun lun create lun delete lun igroup add lun igroup create lun igroup delete lun igroup rename lun igroup rename lun igroup show lun mapping add-reporting-nodes lun mapping create lun mapping remove-reportingnodes lun mapping show lun modify lun move-in-volume LUN offline LUN online lun persistent-reservation clear lun resize lun serial lun show をクリックします

snapmirror list-destinations snapmirror policy add-rule snapmirror policy modify -rule snapmirror policy show snapmirror restore snapmirror show -history snapmirror update snapmirror update-ls-set

バージョン

volume clone create volume clone show volume clone split start volume clone split stop volume create volume delete volume destroy volume file clone create volume file show -disk-usage volume offline volume online volume modify volume qtree create volume qtree delete volume qtree modify volume qtree show volume restrict volume show volume snapshot create volume snapshot delete volume snapshot modify volume snapshot rename volume snapshot restore volume snapshot restore -file volume snapshot show volume unmount

vserver cifs share create vserver cifs share create vserver cifs share delete vserver cifs shadowcopy show vserver cifs share show vserver cifs share show vserver cifs show vserver export-policy vserver export-policy vserver export-policy vserver export-policy create vserver export-policy rule create vserver export-policy rule create vserver export-policy rule show vserver export-policy rule show vserver iscsi vserver iscsi vserver iscsi connection show vserver show network interface network interface failover-groups network interface show  $\&$ 実行します

読み取り専用コマンド: **ONTAP 8.3** 以降で必要な最小権限

SVM SVMピア

 $\left( \cdot \right)$ 

サポートされていないvServerコマンドに関する警告メッセージは無視してかまいません。

#### **ONTAP**に関するその他の情報

• ONTAP 8.2.xを実行している場合:

SnapCenter Plug-in for VMware vSphereの処理を実行するための適切な権限を割り当てるには、Storage VMにとしてログインする必要があります vsadmin 。

• ONTAP 8.3以降を実行している場合:

またはとして、上記の表に記載されている最小限の権限を持つロールでログインする必要があります vsadmin 。

- ユーザロールを作成および管理するには、クラスタ管理者である必要があります。ユーザをクラス タStorage VMまたはStorage VMに関連付けることができます。
- SnapMirrorビジネス継続性(SM-BC)機能を使用するには、ONTAP 9.12.1以降のバージョンが必要で す。
- 改ざん防止スナップショット(TPS)機能を使用するには、次の手順を実行します。
	- SANにはONTAP 9.13.1以降のバージョンが必要です。
	- NFSにはONTAP 9.12.1以降のバージョンが必要です。

 $\bigcirc$ 

ONTAPバージョン9.11.1以降の場合、ONTAPクラスタとの通信にはREST APIを使用しま す。ONTAPユーザは、httpアプリケーションを有効にしておく必要があります。ただ し、ONTAP REST APIで問題が見つかった場合は、設定キー「force\_zapi」を使用して従来 のZAPIワークフローに切り替えることができます。設定APIを使用してこのキーを追加または 更新し、trueに設定する必要がある場合があります。技術情報の記事、を参照してください ["RestAPI](https://kb.netapp.com/mgmt/SnapCenter/How_to_use_RestAPI_to_edit_configuration_parameters_in_SCV)[を使用して](https://kb.netapp.com/mgmt/SnapCenter/How_to_use_RestAPI_to_edit_configuration_parameters_in_SCV)[SCV](https://kb.netapp.com/mgmt/SnapCenter/How_to_use_RestAPI_to_edit_configuration_parameters_in_SCV)[の設定パラメータを](https://kb.netapp.com/mgmt/SnapCenter/How_to_use_RestAPI_to_edit_configuration_parameters_in_SCV)[編集](https://kb.netapp.com/mgmt/SnapCenter/How_to_use_RestAPI_to_edit_configuration_parameters_in_SCV)[する方](https://kb.netapp.com/mgmt/SnapCenter/How_to_use_RestAPI_to_edit_configuration_parameters_in_SCV)[法](https://kb.netapp.com/mgmt/SnapCenter/How_to_use_RestAPI_to_edit_configuration_parameters_in_SCV)["](https://kb.netapp.com/mgmt/SnapCenter/How_to_use_RestAPI_to_edit_configuration_parameters_in_SCV)。

## <span id="page-8-0"></span>必要な最小限の**vCenter**権限

SnapCenter Plug-in for VMware vSphereの導入を開始する前に、最小限必要なvCenter権 限があることを確認してください。

#### **vCenter Admin**ロールに必要な権限

Datastore.PowerLocateSpace Datastore.Browse Datastore.Delete Datastore.FileManagement Datastore.Move Extension.Register Extensionの更新Host.Config.AdvancedConfig Host.Config.Resources Host.Config.Config.Settings Host.Config.Config.Storage VirtualVirtualVirtualVirtualVirtualVMHost.Local.CreateVM Host.Local.DeleteVM Network.ReconfigVM Network.Assign Resource.Assign Resource.Assign Resource.Assign Resource.Assign Resource.Assign Resource.Assign Resource.Config.Assign Resource.Config.VM Resource.Config.VM Resource.Config.Config.Config.VM Resource.Config.VM Resource.Config.Datast.VM Resource.Config.Datast.Config.Datast.Datast.Datastoronymous仮想マシンの仮想マシンの仮想マシンの仮想 マシンの仮想マシンの仮想マシンの仮想マシンの仮想マシンの仮想マシンの仮想マシンの仮想マシンの仮想マ シンの仮想マシンの仮想マシンの仮想マシンの仮想マシンの仮想マシンの仮想マシンの仮想マシンの仮想マシ ンの仮想マシンのリソースのリソースの仮想マシンリソース

#### **SnapCenter Plug-in for VMware vCenter**に固有の必要な権限

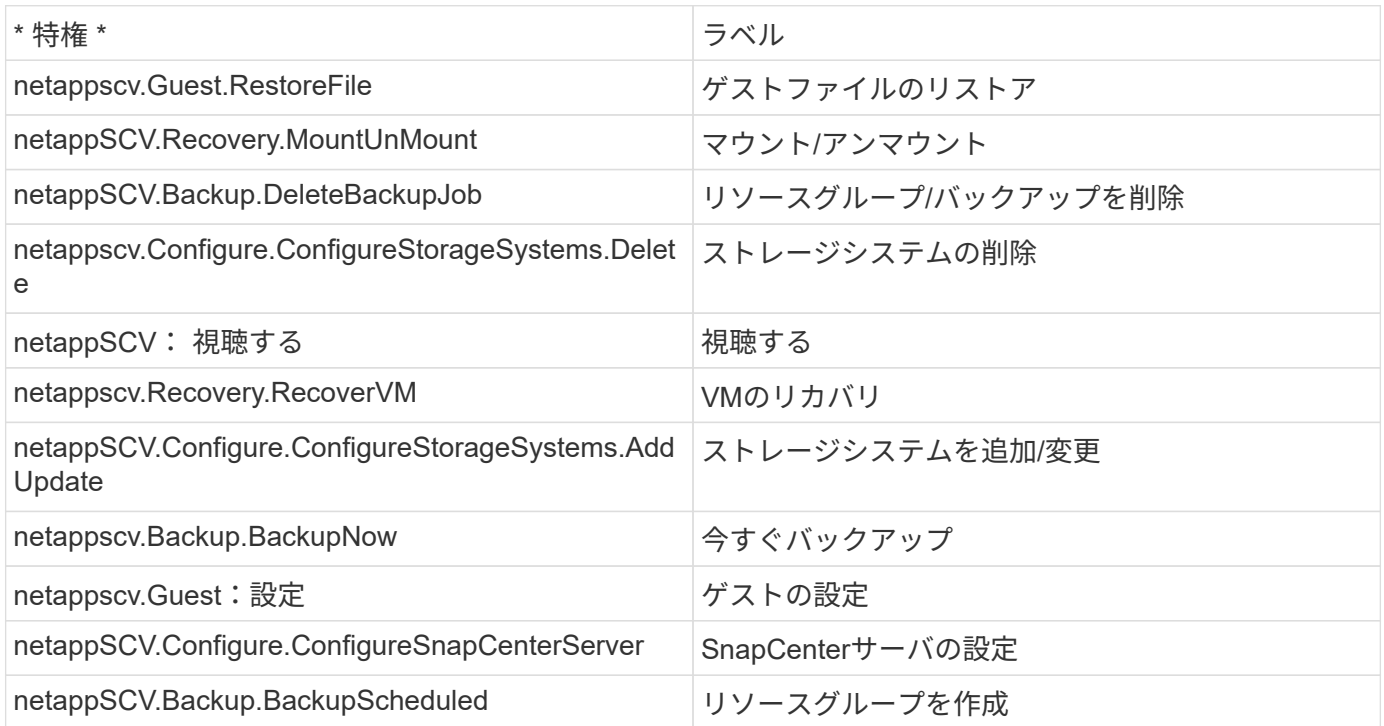

Copyright © 2024 NetApp, Inc. All Rights Reserved. Printed in the U.S.このドキュメントは著作権によって保 護されています。著作権所有者の書面による事前承諾がある場合を除き、画像媒体、電子媒体、および写真複 写、記録媒体、テープ媒体、電子検索システムへの組み込みを含む機械媒体など、いかなる形式および方法に よる複製も禁止します。

ネットアップの著作物から派生したソフトウェアは、次に示す使用許諾条項および免責条項の対象となりま す。

このソフトウェアは、ネットアップによって「現状のまま」提供されています。ネットアップは明示的な保 証、または商品性および特定目的に対する適合性の暗示的保証を含み、かつこれに限定されないいかなる暗示 的な保証も行いません。ネットアップは、代替品または代替サービスの調達、使用不能、データ損失、利益損 失、業務中断を含み、かつこれに限定されない、このソフトウェアの使用により生じたすべての直接的損害、 間接的損害、偶発的損害、特別損害、懲罰的損害、必然的損害の発生に対して、損失の発生の可能性が通知さ れていたとしても、その発生理由、根拠とする責任論、契約の有無、厳格責任、不法行為(過失またはそうで ない場合を含む)にかかわらず、一切の責任を負いません。

ネットアップは、ここに記載されているすべての製品に対する変更を随時、予告なく行う権利を保有します。 ネットアップによる明示的な書面による合意がある場合を除き、ここに記載されている製品の使用により生じ る責任および義務に対して、ネットアップは責任を負いません。この製品の使用または購入は、ネットアップ の特許権、商標権、または他の知的所有権に基づくライセンスの供与とはみなされません。

このマニュアルに記載されている製品は、1つ以上の米国特許、その他の国の特許、および出願中の特許によ って保護されている場合があります。

権利の制限について:政府による使用、複製、開示は、DFARS 252.227-7013(2014年2月)およびFAR 5252.227-19(2007年12月)のRights in Technical Data -Noncommercial Items(技術データ - 非商用品目に関 する諸権利)条項の(b)(3)項、に規定された制限が適用されます。

本書に含まれるデータは商用製品および / または商用サービス(FAR 2.101の定義に基づく)に関係し、デー タの所有権はNetApp, Inc.にあります。本契約に基づき提供されるすべてのネットアップの技術データおよび コンピュータ ソフトウェアは、商用目的であり、私費のみで開発されたものです。米国政府は本データに対 し、非独占的かつ移転およびサブライセンス不可で、全世界を対象とする取り消し不能の制限付き使用権を有 し、本データの提供の根拠となった米国政府契約に関連し、当該契約の裏付けとする場合にのみ本データを使 用できます。前述の場合を除き、NetApp, Inc.の書面による許可を事前に得ることなく、本データを使用、開 示、転載、改変するほか、上演または展示することはできません。国防総省にかかる米国政府のデータ使用権 については、DFARS 252.227-7015(b)項(2014年2月)で定められた権利のみが認められます。

#### 商標に関する情報

NetApp、NetAppのロゴ、<http://www.netapp.com/TM>に記載されているマークは、NetApp, Inc.の商標です。そ の他の会社名と製品名は、それを所有する各社の商標である場合があります。